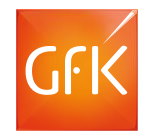

# RegioGraph Strategie

# für Ihre Standortplanung sowie für straßengenaue Potenzialanalysen im B2B/B2C-Bereich

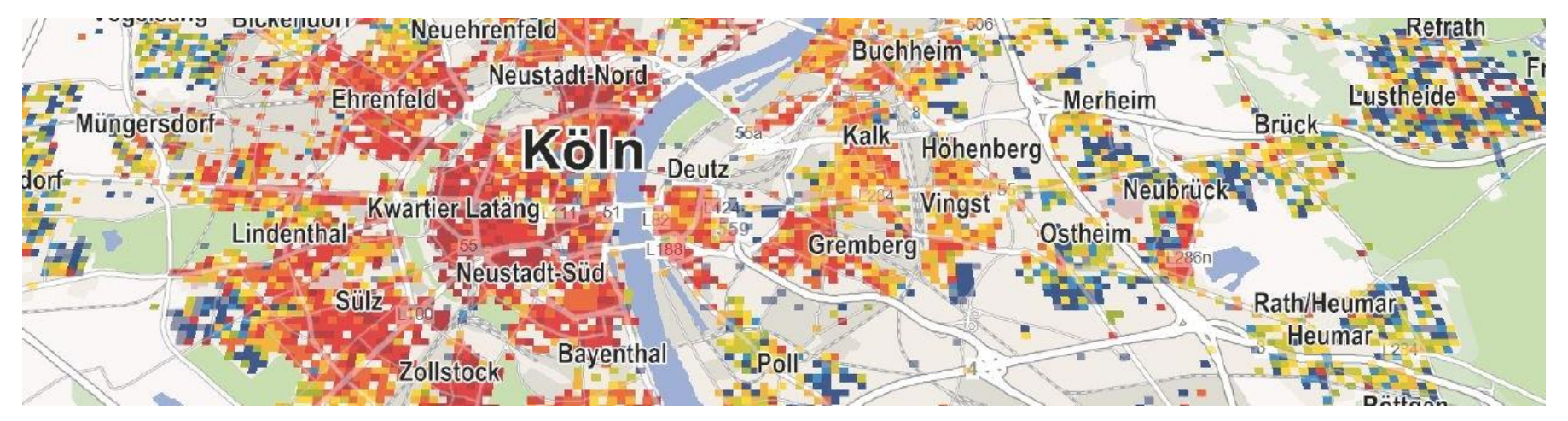

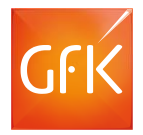

#### Agenda

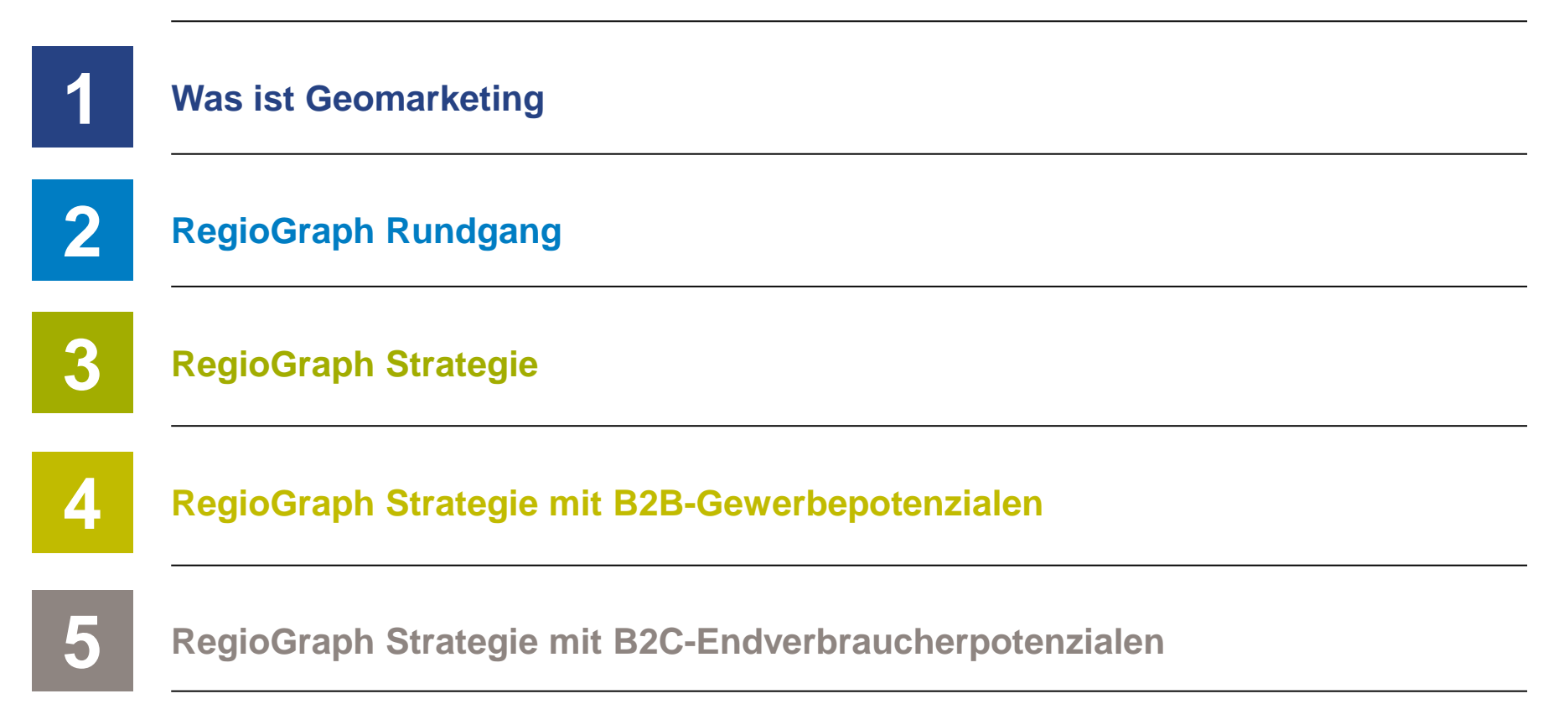

# Was ist Geomarketing?

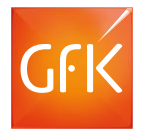

# Wir machen aus Marktforschung kluge Entscheidungen

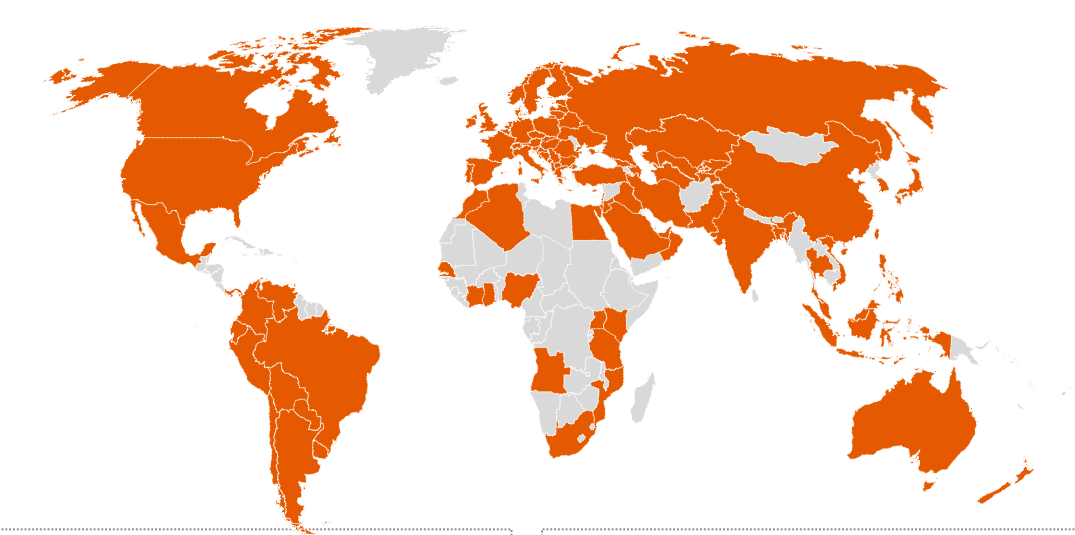

#### Über die GfK

- eines der größten Marktforschungsunternehmen weltweit
- mehr als 13.000 Mitarbeiter in über 100 Ländern

#### **Geomarketing**

bietet Lösungen für ortsbezogene Fragen:

- Consulting
- Geodaten
- RegioGraph

# Was ist Geomarketing?

Die Antwort auf alle Fragen nach dem "Wo":

# Kunden

Wo befinden sich meine Kunden?

# Umsatz

Wo mache ich den meisten Umsatz?

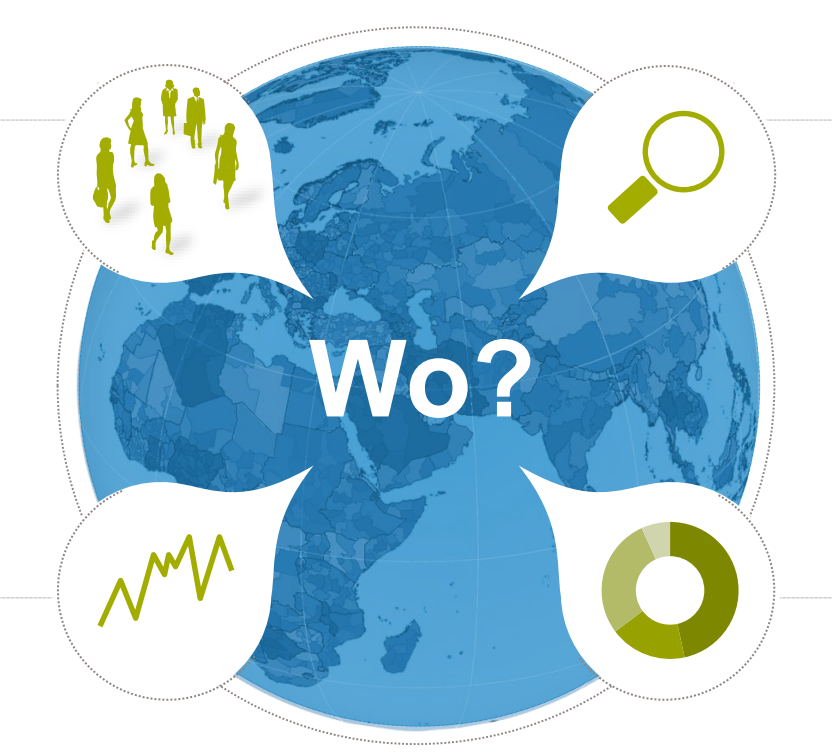

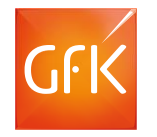

# **Marktanteil**

**Zielgruppe** 

Wo sitzt meine

Zielgruppe?

Wo bin ich stark im Markt vertreten?

# RegioGraph Rundgang

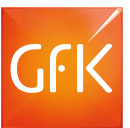

### Mehrfach ausgezeichnete Geomarketing-Software

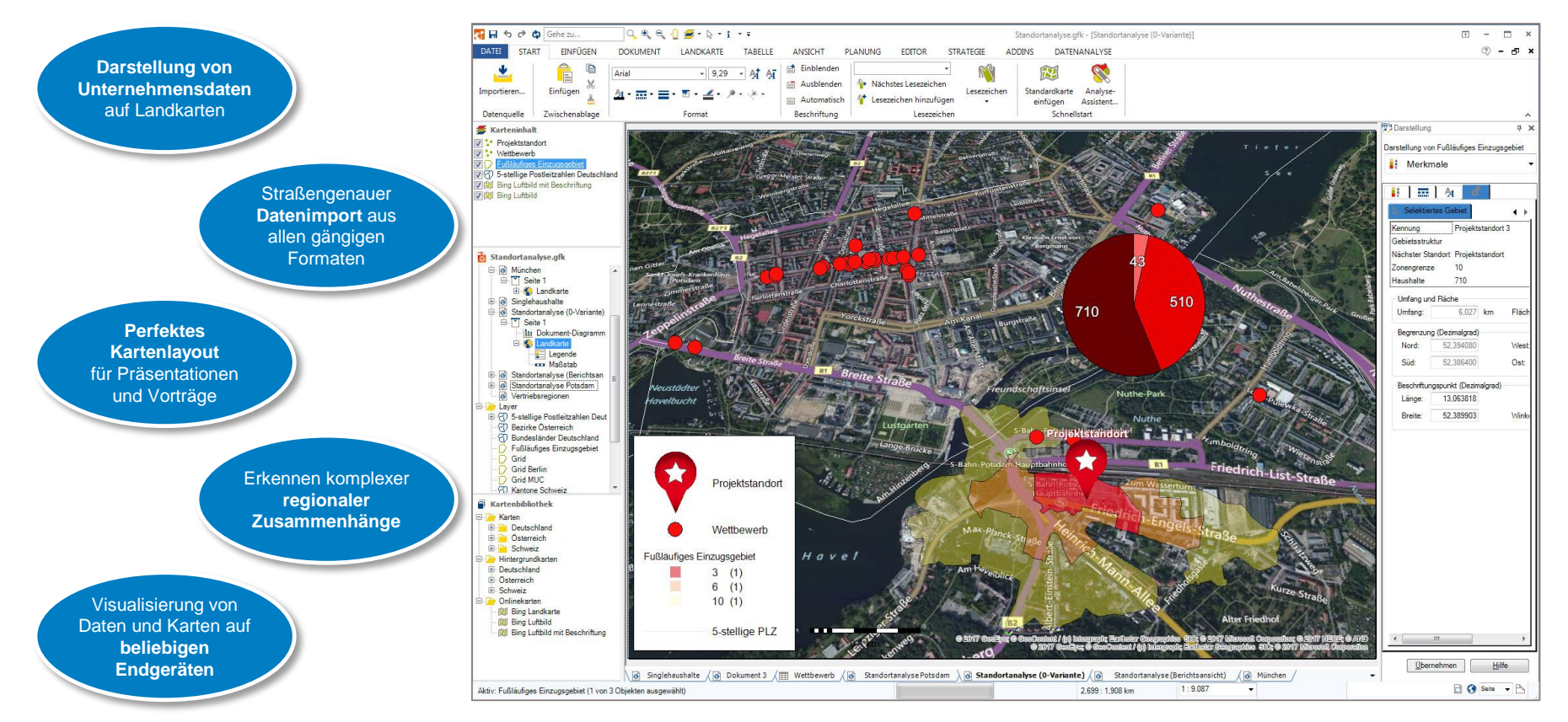

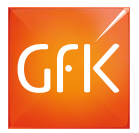

# RegioGraph Rundgang

#### **Datenimport**

Ziehen Sie Ihre Daten per Drag & Drop in die Karte.

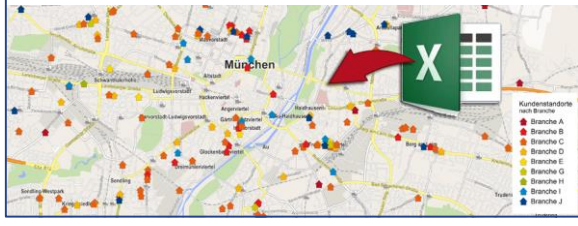

#### **IP Geocoder**

Analysieren Sie Ihre Online-Kunden nach Herkunft.

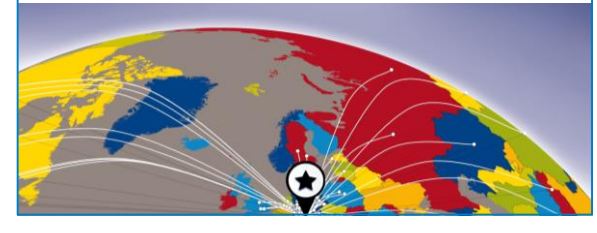

#### **Detaillierte Potenzialdaten**

Lokalisieren Sie Umsatzpotenzial und Absatzchancen.

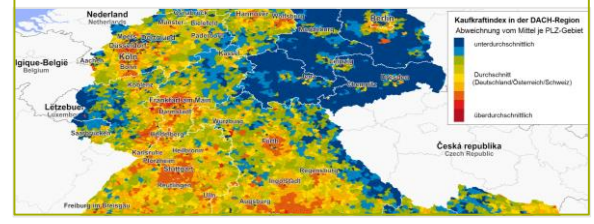

#### **SWOT-Analyse**

Erkennen Sie starke und schwache Regionen.

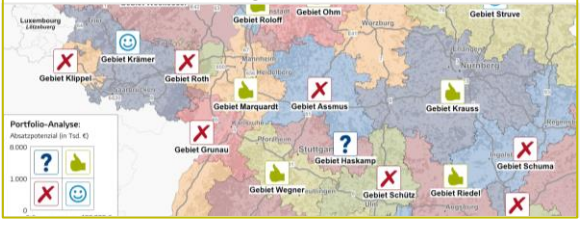

**Vertriebsgebiete darstellen**

Analysieren Sie die IST-Situation Ihrer Vertriebsgebiete.

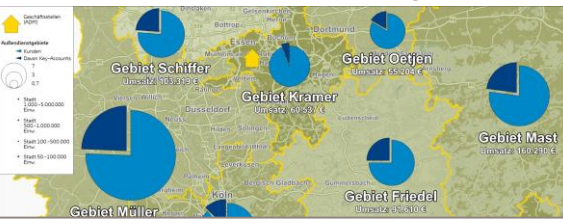

#### **Standorte planen**

Expandieren Sie an den richtigen Standorten.

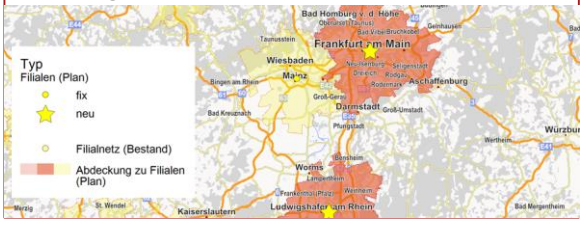

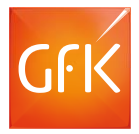

# RegioGraph Rundgang

#### **Vertriebsgebietsplanung**

RegioGraph plant, optimiert, teilt und bewertet Ihre Gebiete.

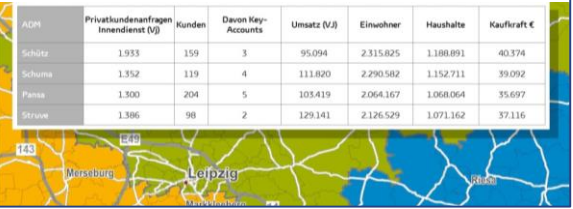

#### **Ergebnispräsentation**

Kommunizieren Sie Ihre überzeugenden Ergebnisse

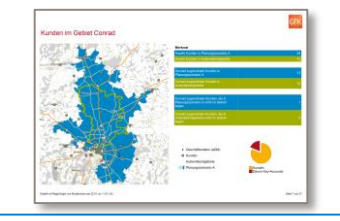

#### **Filialnetzanalyse**

Analysieren und bewerten Sie Ihre Einzugsbereiche.

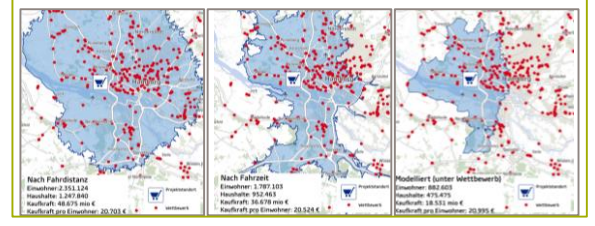

#### **Web Viewer**

Werden Sie noch mobiler mit dem Web Viewer.

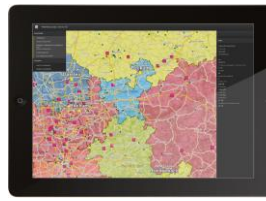

**Zielgruppentargeting**

Finden Sie Ihre Zielgruppe adressgenau.

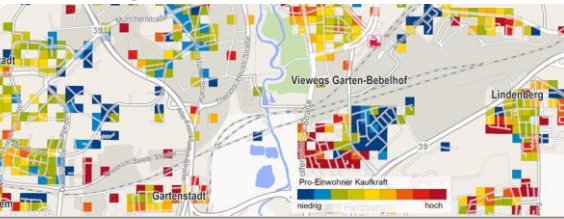

#### **Berichtsunterlagen**

Erstellen Sie Ergebnisse für Standorte oder ein Filialnetz.

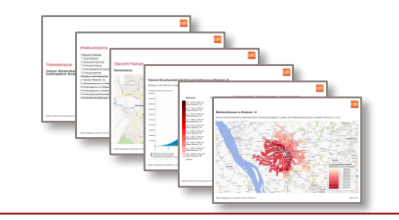

# RegioGraph Strategie

Lieferumfang RegioGraph Strategie für 7.500€

Nur in RegioGraph Strategie enthalten:

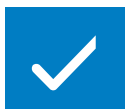

**Finden optimaler Zielstandorte für die Expansion**

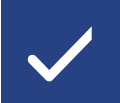

**Gravitationsmodell zur Standortbewertung**

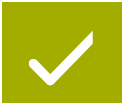

**Upload von Karten & Daten mit dem Web Viewer**

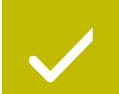

**Berechnung von Entfernungsmatritzen**

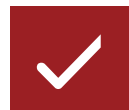

**Analysetools für Mikrodaten (Daten zusätzlich verfügbar)**

# Planung eines Standortnetzes mit optimaler Abdeckung

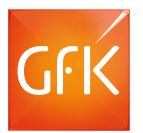

Ob bei Expansion oder Konsolidierung: Finden Sie die rechnerisch optimale Abdeckung basierend auf Ihren Zielvorgaben zu Standortzahl und Potenzialwert.

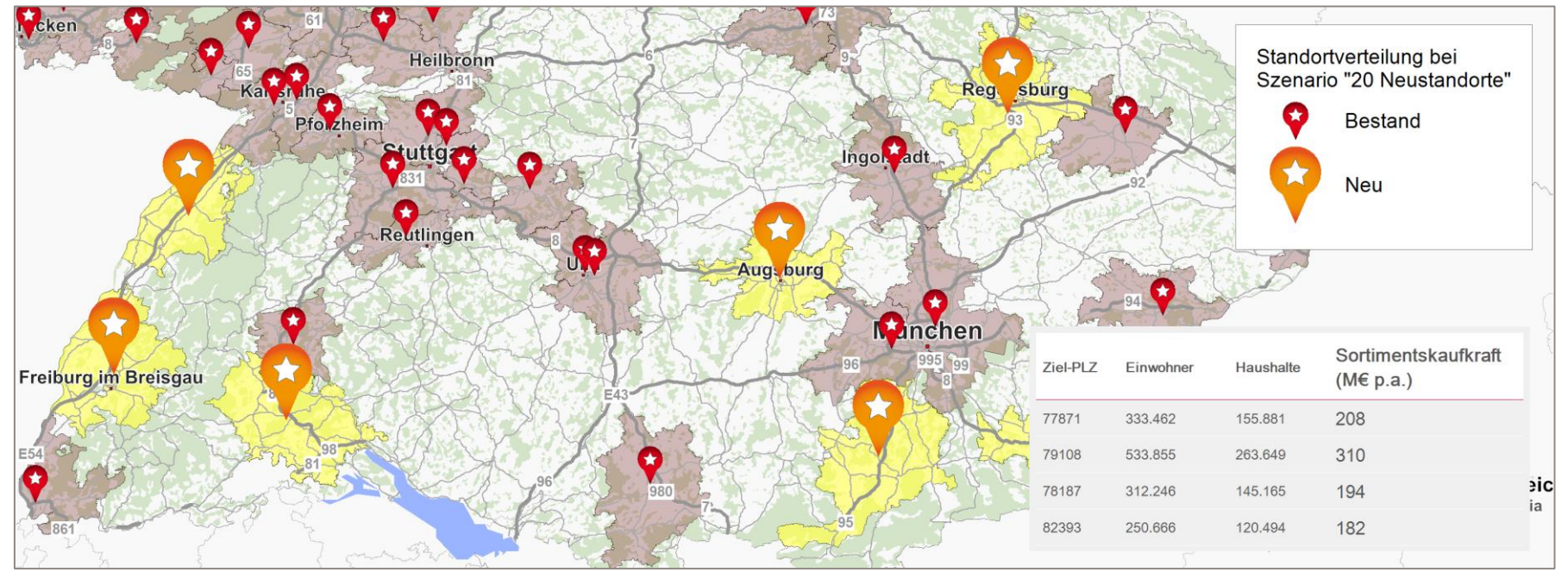

© GfK March 24, 2017 | RegioGraph Strategie 12 © GfK | www.gfk.com/geomarketing-de | Karte erstellt mit RegioGraph

# Anwendungsbereiche des Standortplanungswerkzeugs

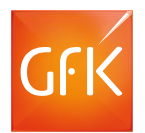

RegioGraph berechnet bei einer vorgegebenen Anzahl von Standorten, wie diese zu verteilen sind, um ein Maximum an Abdeckung zu erreichen.

#### So können Sie:

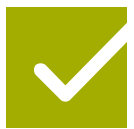

Ihre Expansionsanstrengungen auf die richtigen Gebiete konzentrieren.

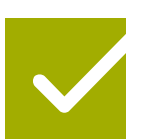

Eine angestrebte Standortpräsenz mit einem Minimum an Ressourcen erzielen.

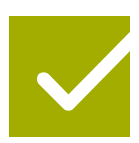

Ihre Strategie beim Markteintritt in ausländische Märkte unterstützen.

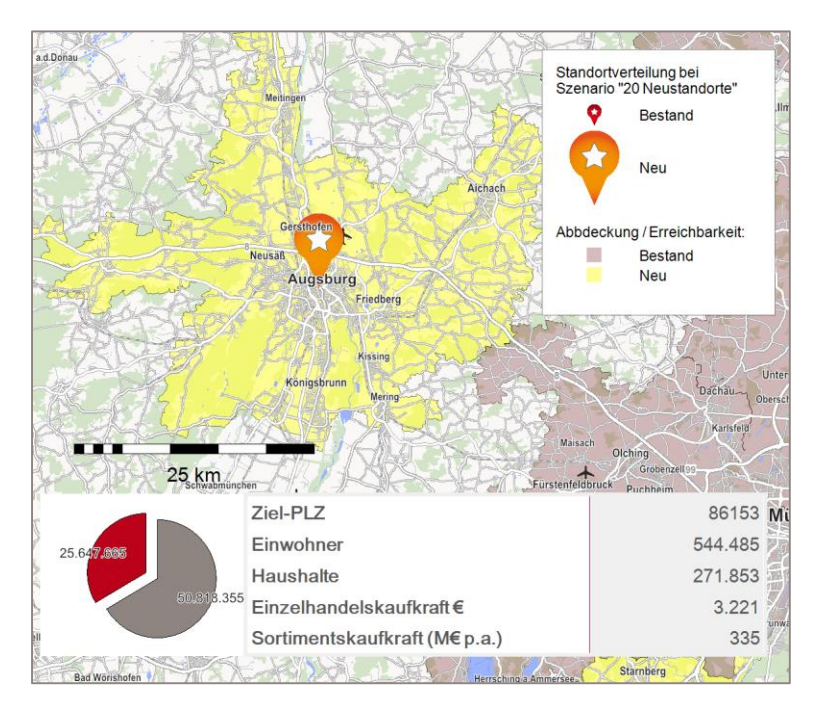

# Planung eines Standortnetzes mit optimaler Abdeckung

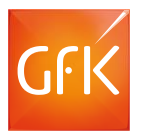

Ob bei Expansion oder Konsolidierung: Finden Sie die rechnerisch optimale Abdeckung basierend auf Ihren Zielvorgaben zu Standortzahl und Potenzialwert.

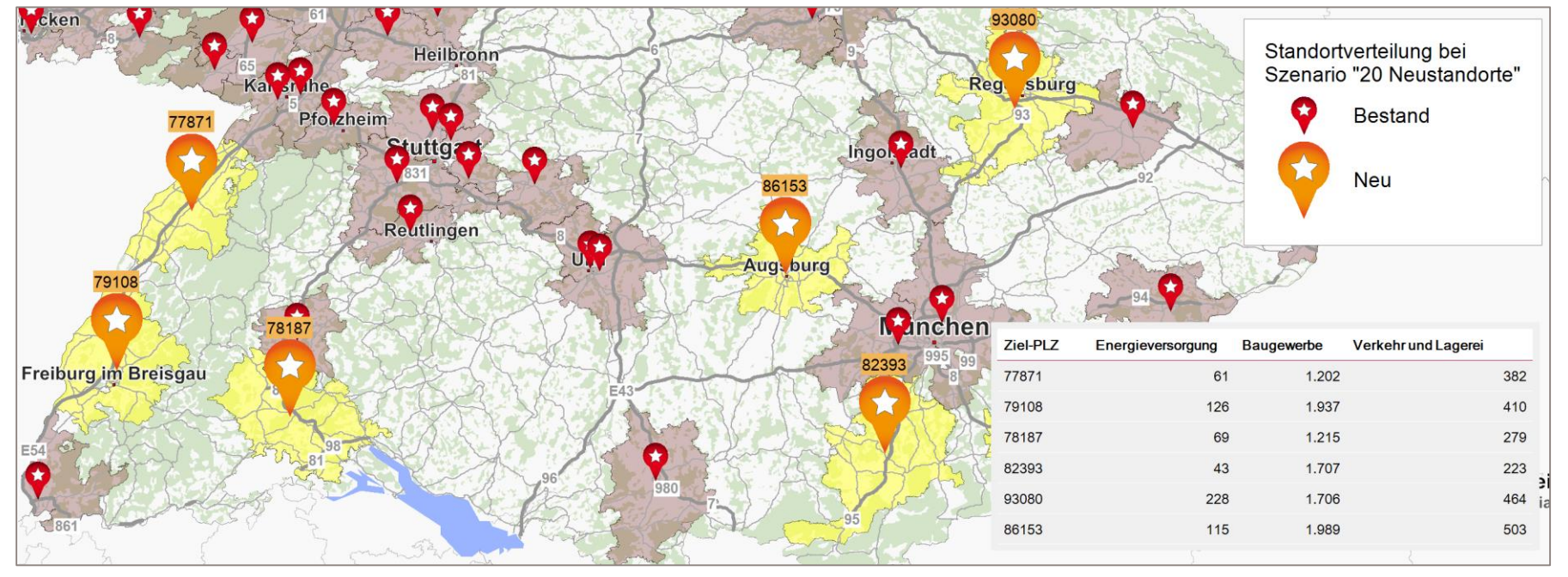

© GfK March 24, 2017 | RegioGraph Strategie 14 © GfK | www.gfk.com/geomarketing-de | Karte erstellt mit RegioGraph

# Anwendungsbereiche des Standortplanungswerkzeugs

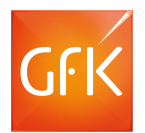

RegioGraph berechnet bei einer vorgegebenen Anzahl von Standorten, wie diese zu verteilen sind, um ein Maximum an Abdeckung zu erreichen.

#### So können Sie:

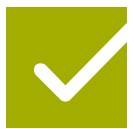

Ihre Expansionsanstrengungen auf die richtigen Gebiete konzentrieren.

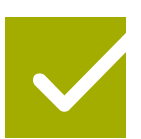

Eine angestrebte Standortpräsenz mit einem Minimum an Ressourcen erzielen.

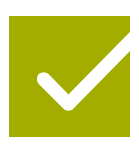

Ihre Strategie beim Markteintritt in ausländische Märkte unterstützen.

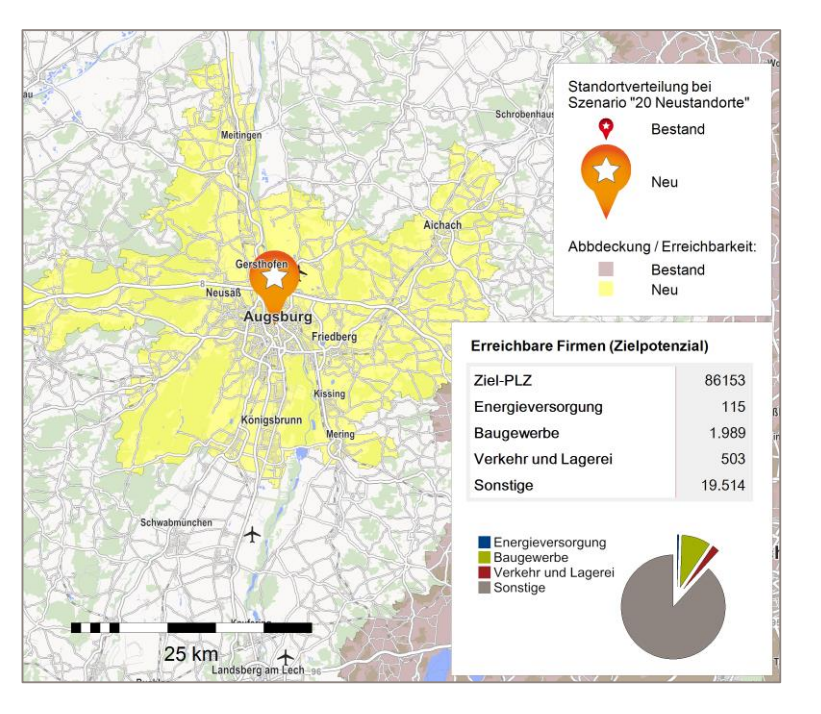

### Standortanalyse nach Potenzial und Wettbewerb

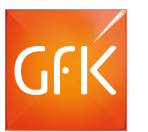

Berücksichtigen und berechnen Sie Wettbewerbseffekte und analysieren Sie diese "Was wäre Wenn"-Szenarien kartografisch.

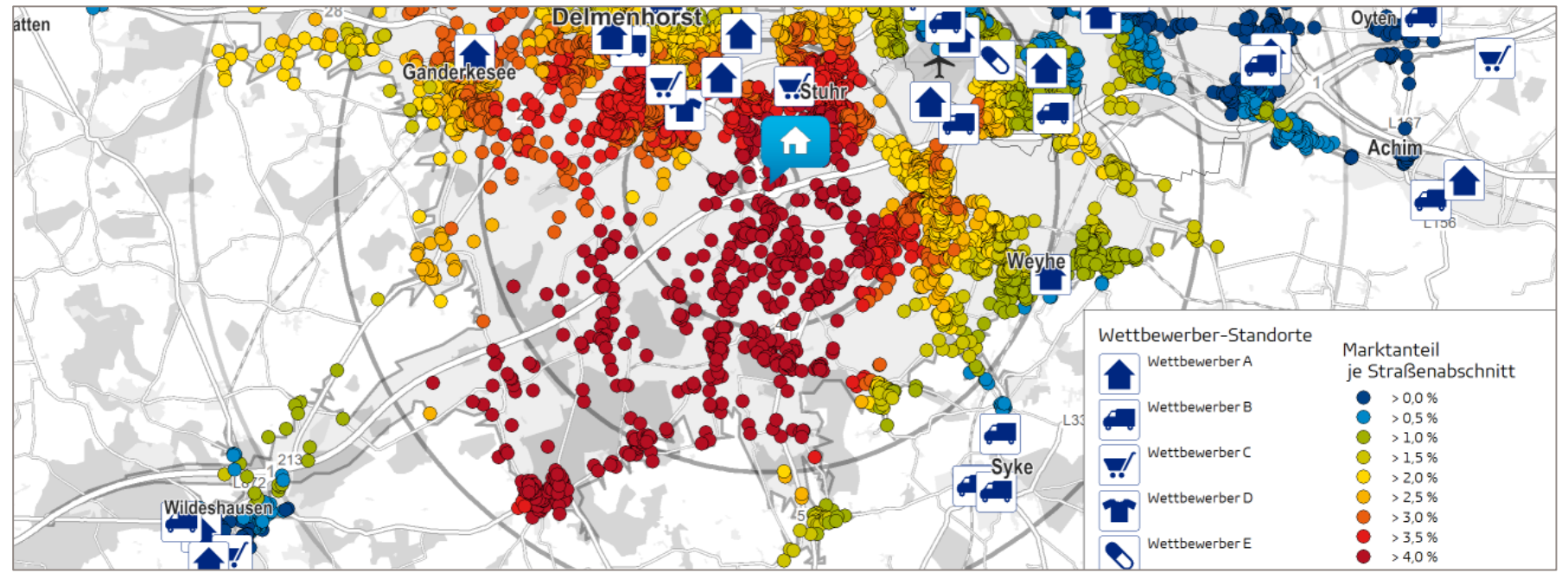

© GfK March 24, 2017 | RegioGraph Strategie 16 © GfK | www.gfk.com/geomarketing-de | Karte erstellt mit RegioGraph

#### Anwendungsbereiche des Gravitationsmodels

Führen Sie "Was wäre Wenn" Szenarien zur Optimierung Ihrer Filialnetze durch!

#### **Neueröffnung** einer Filiale: **Schließung** einer Filiale:

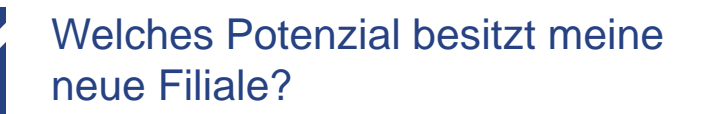

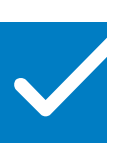

Welche Potenzialsteigerung verzeichnen meine umliegenden Standorte aufgrund der Schließung?

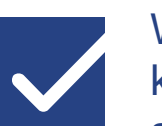

Wieviel Potenzial meiner Konkurrenz kann ich an diesem Standort abschöpfen?

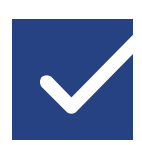

Beeinflusst die Eröffnung der neuen Filiale die Potenziale an meinen anderen Standorten?

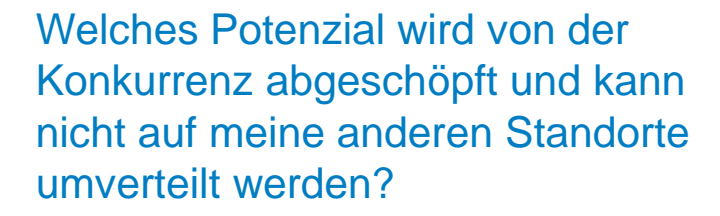

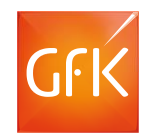

# Werden Sie noch mobiler mit dem Web Viewer

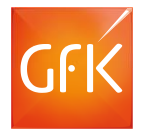

Ob für Smartphone, Tablet oder Firmenrechner: Mit RegioGraph Strategie stellen Sie Karten und Daten auf beliebigen Endgeräten zum Ansehen, Navigieren und Abfragen bereit.

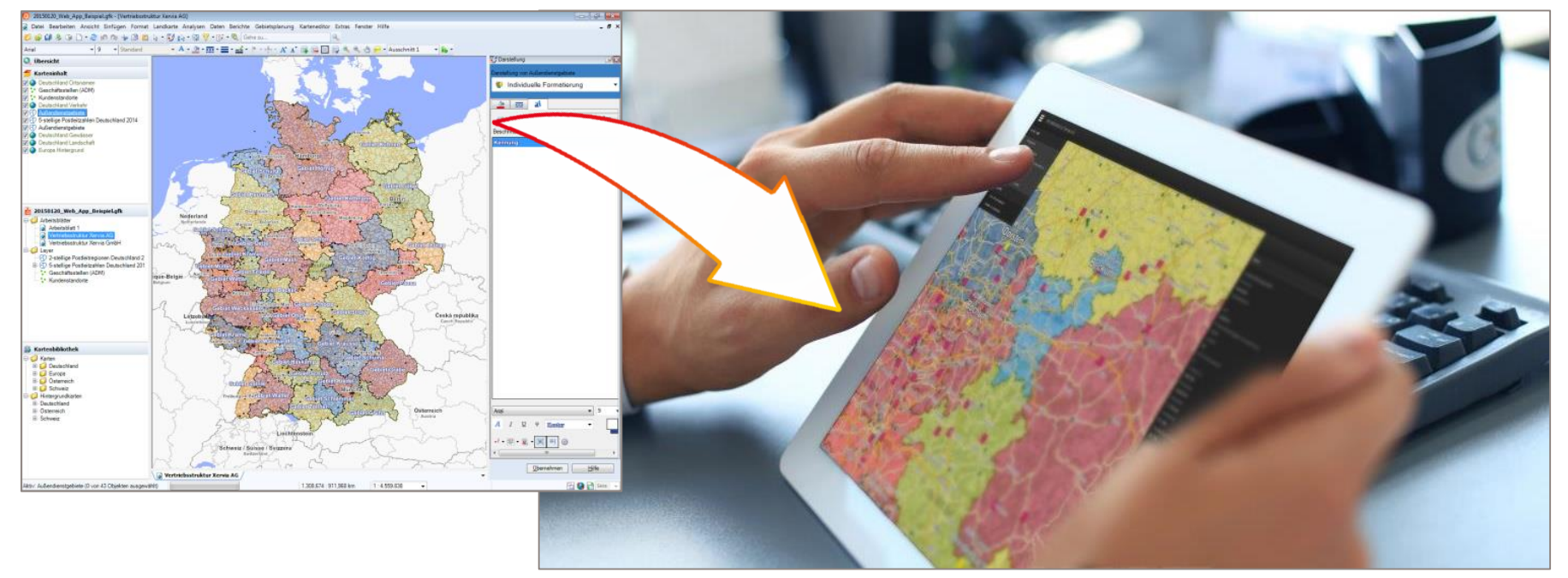

© GfK March 24, 2017 | RegioGraph Strategie 18 © GfK | www.gfk.com/geomarketing-de | Karte erstellt mit RegioGraph

### Anwendungsbereiche des Web Viewers

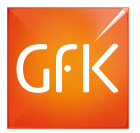

Teilen Sie alle gewonnenen Erkenntnisse schnell und einfach mit Ihren Kollegen! Entscheiden Sie dabei selbst, wer über welche Ansichtsberechtigungen verfügt.

Nutzen Sie den Web Viewer

im **Controlling** zur:

Unterstützen Sie Ihre **Vertrieb**smannschaft bei:

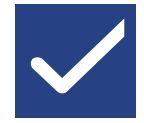

der Lokalisierung und Analyse von Kunden sowie potenziellen Kunden

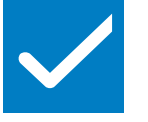

Gegenüberstellung von Umsatz und Potenzialen

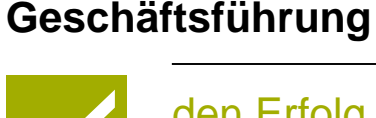

Präsentieren Sie der

den Erfolg von Vertriebs- und Marketingaktivitäten auf dynamischen Arbeitsblättern

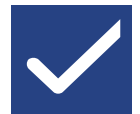

der Definition von Zielregionen

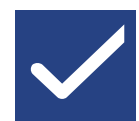

dem Vergleich von Umsatzpotenzialen

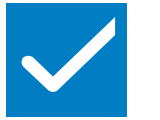

Analyse regionaler Umsatzpotenziale durch Selektion einzelner Kunden

# Datenvisualisierung

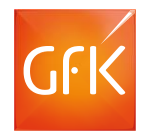

#### Nutzen Sie Datenanalysen in RegioGraph Strategie, um Daten gezielt geographisch auszuwerten und somit weitere Schritte einfach und effizient zu planen

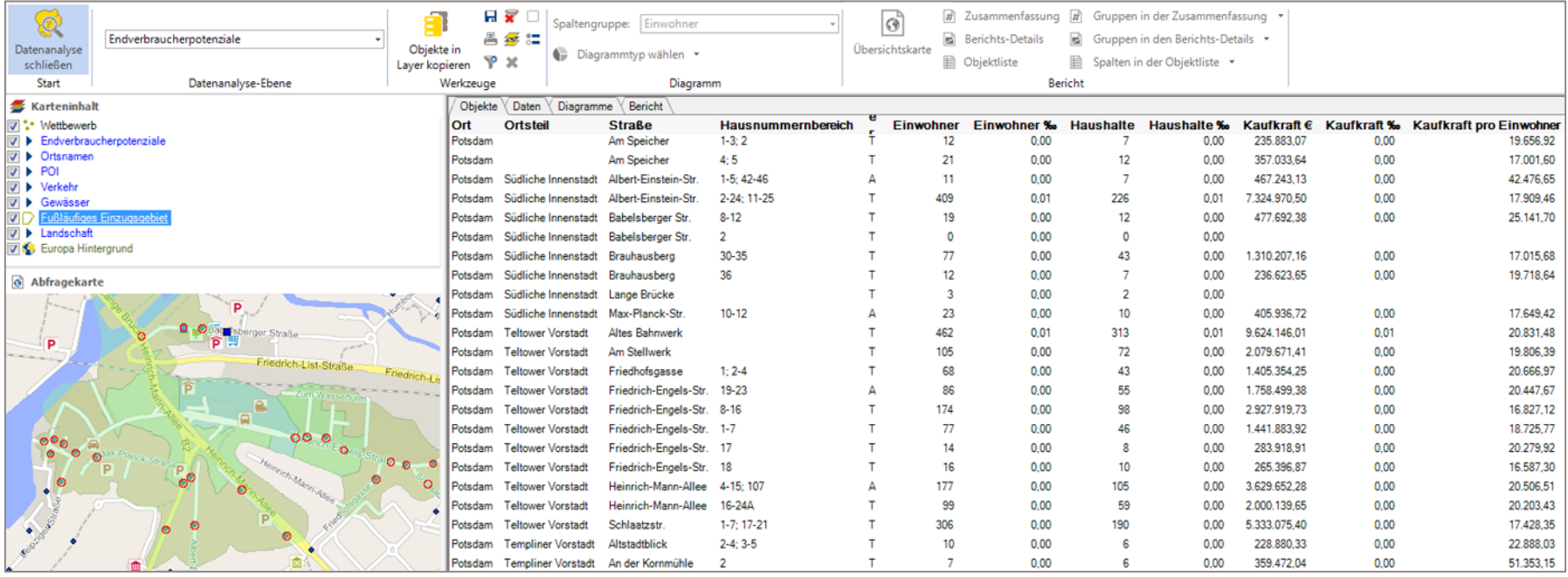

© GfK | www.gfk.com/geomarketing-de | Karte erstellt mit RegioGraph

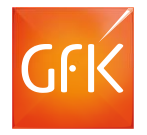

#### Anwendungsbereiche von Datenanalysen

# Analysieren Sie sowohl Ihre eigenen Daten als auch die GfK Daten!

Mit Hilfe von Datenanalysen können Sie:

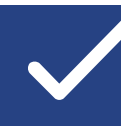

alle Datensätze eines Gebietes auf der Karte visualisieren

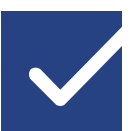

mit nur wenigen Klicks Filter wie Umsatz, Mitarbeiterzahl, Sektor, etc. definieren

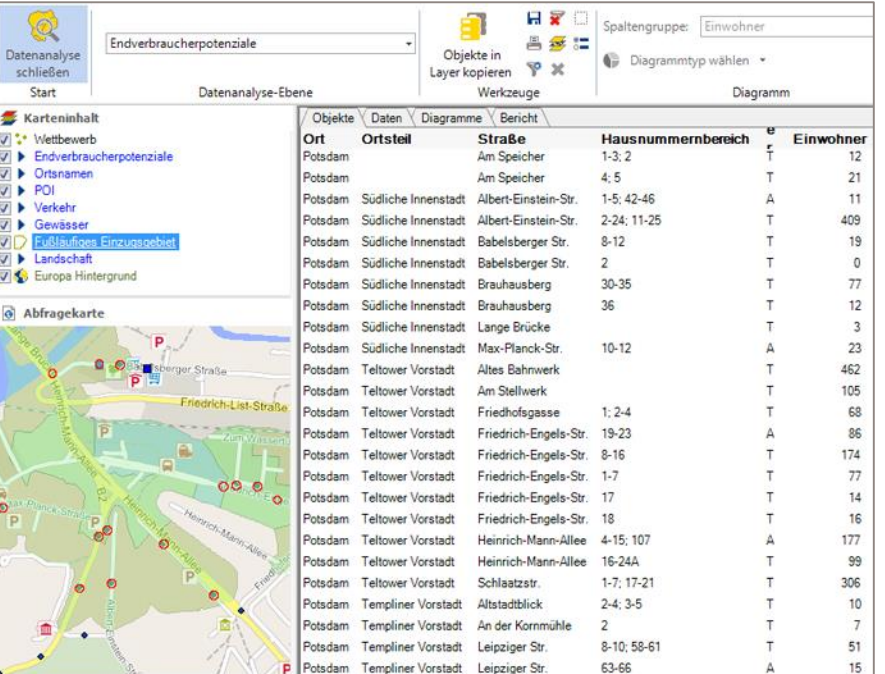

# Anwendungsbereiche von Entfernungstabellen

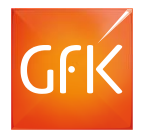

Nutzen Sie die Entfernungstabellen und sparen so wertvolle Zeit und Geld! Analysieren Sie Entfernungen und Fahrzeiten zwischen Standorten Ihrer Liefergebiete

So können Sie:

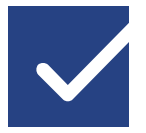

optimale Lieferwege bestimmen.

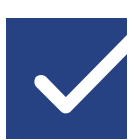

Ihre Servicekräfte optimal einsetzen.

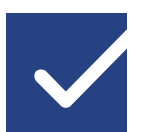

alternative straßengenaue Szenarien entwickeln.

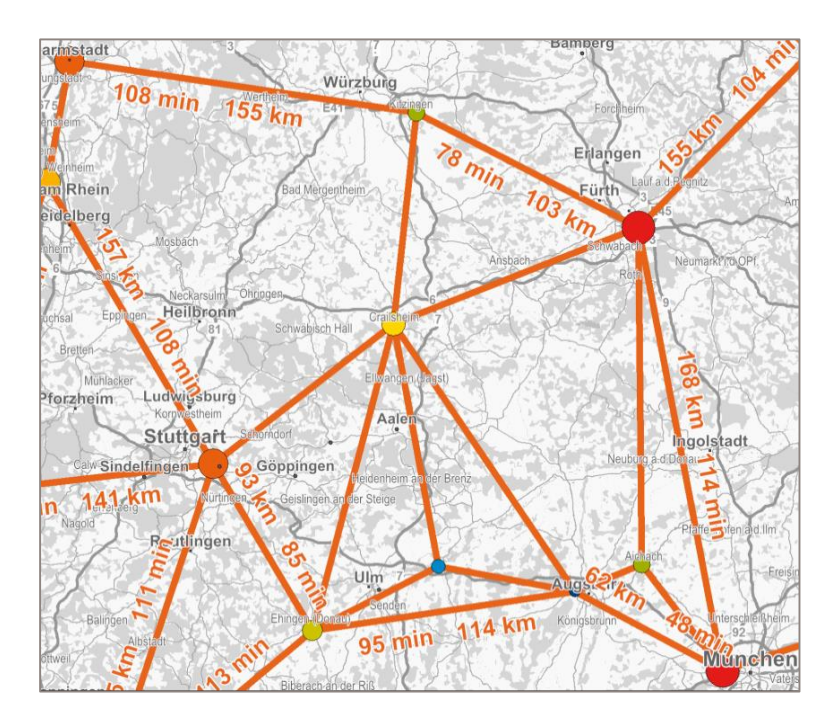

# RegioGraph Strategie mit B2B-Gewerbepotenzialen

### **Datenanalyse**

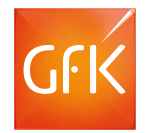

Mit dem Datenanalyse-Tool können Sie die integrierten D&B-Gewerbedate nach Ihren Kriterien und für Ihre Wunschregion selektieren und auswerten.

Selektieren Sie z.B. nach:

- Schreinereien (Branchen)
- Mind. 5 Mitarbeitern (Mitarbeiteranzahl)

Analysieren Sie Ihre Auswahl direkt auf der Landkarte – z.B. auf Ebene der Postleitzahlen oder Ihren Vertriebsgebieten.

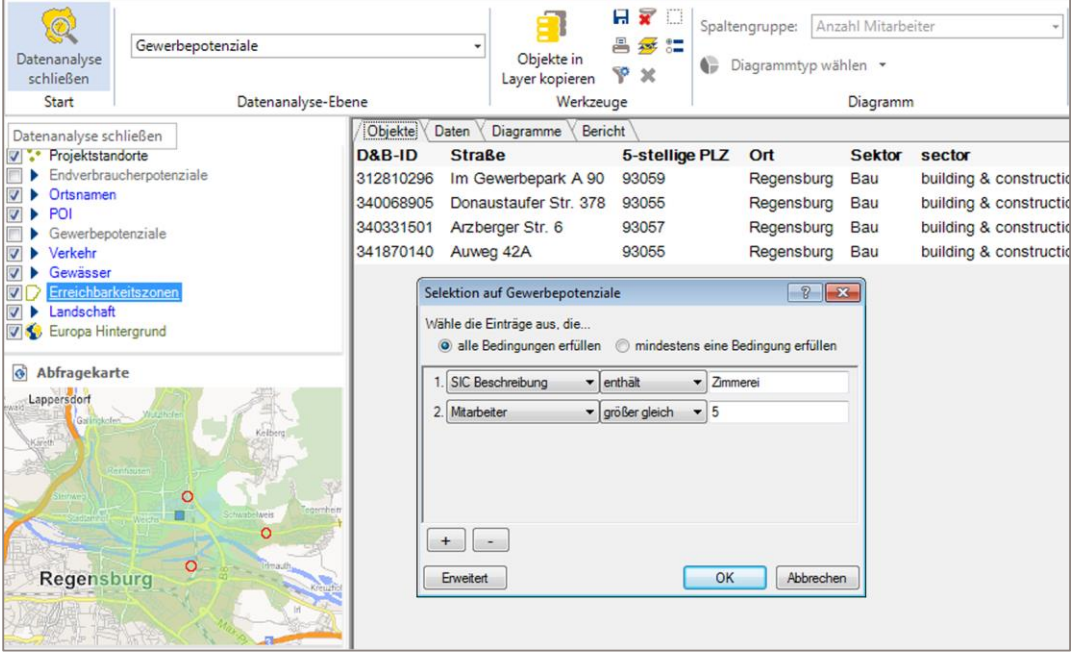

# Analysieren Sie die Situation Ihrer Einzugsbereiche

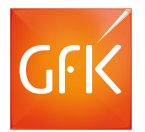

RegioGraph berechnet Fahrzeitzonen um bestehende Händlerstandorte und aggregiert automatisch Kundendaten- oder Potentialzahlen je Zone.

Übernehmen Sie die Daten aus der Analyse und kombinieren Sie diese beispielsweise mit einer Fahrtzeitanalyse. So beantworten Sie Fragen wie:

- Welche Zimmerei-betriebe kann der Außendienstmitarbeiter innerhalb von 45 Minuten erreichen?
- Welche liegen außerhalb der Region?

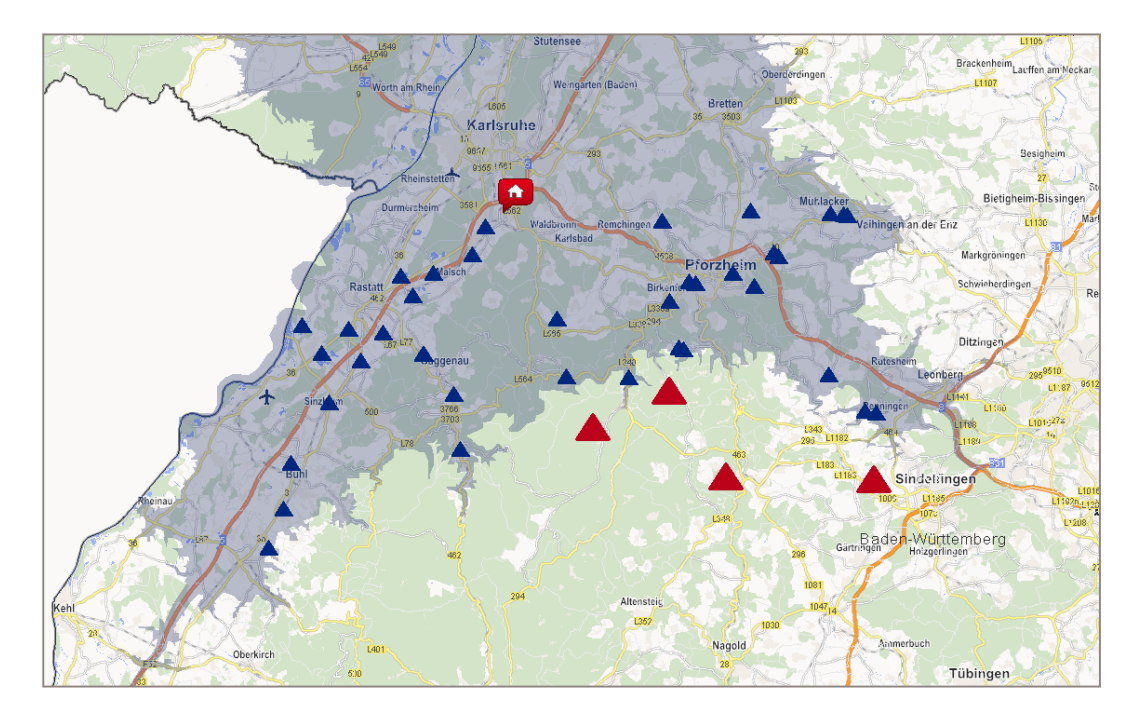

#### **Datenanalyse**

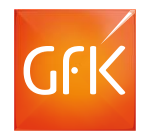

Mit dem Datenanalyse-Tool können Sie die integrierten D&B-Gewerbedaten nach Ihren Kriterien und für Ihre Wunschregion selektieren und auswerten.

- Selektieren Sie z.B. nach:
	- Industriediensleistungen
	- Mehr als 50 Mitarbeitern
- Analysieren Sie Ihre Auswahl direkt auf der Landkarte – z.B. auf Ebene der Postleitzahlen oder Ihren Vertriebsgebieten.

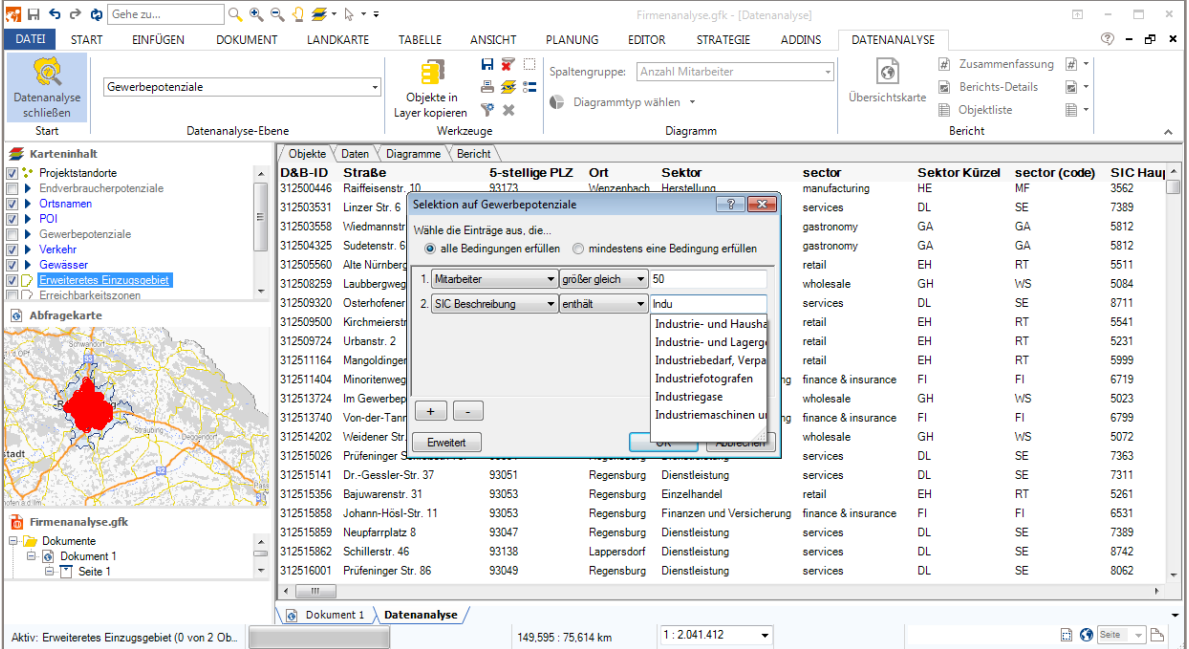

# Importieren Sie die D&B Potentiale für das produzierende Gewerbe (Handwerksbetriebe)

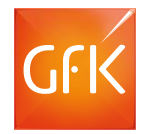

Bilden Sie Ihre Bestandskunden auf der Karte ab und stellen Sie diesen die D&B Gewerbepotentiale gegenüber. So erhalten Sie das nicht abgeschöpften Potenzial auf einen Blick!

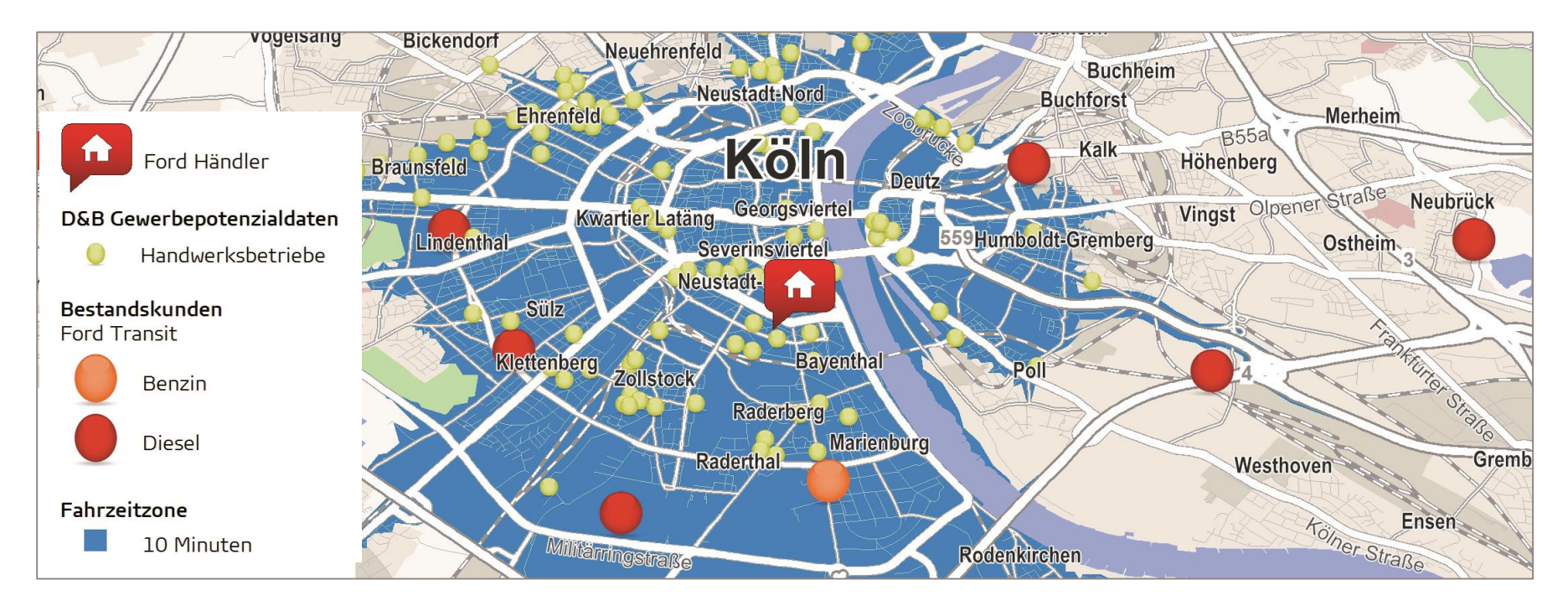

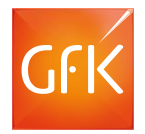

Detaillierte postalische, administrative, topographische Karten für Deutschland, Österreich und die Schweiz

Straßenkarten von TomTom für Darstellung und Routing

Einführungstag bei Ihnen vor Ort

#### Anonymisierte adressgenaue Daten für **über 4 Mio. deutsche Firmen**:

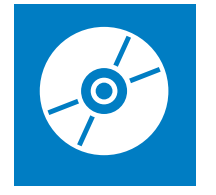

- D&B ID
- Firmenstandort (Straße, PLZ, Ort)
- Sektor
- SIC-Hauptcode und -Beschreibung
- NACE-Hauptcode und -Beschreibung
- Mitarbeiter und Mitarbeitergrößen-Klassen
- Umsatz in € und Umsatzgrößen-Klasse in €
- Ansprechpartner verfügbar (ja/nein)
- Standortindikator (eigenständiges Unternehmen, "Konzernmutter", Tochtergesellschaft, Niederlassung/Filiale)

# RegioGraph Strategie mit Endverbraucherpotenzialen

#### Analysieren Sie Ihr Filialnetz

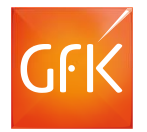

Mit RegioGraph können Sie über die Fahrdistanz, nach Fahrzeit oder - standortspezifisch modelliert - nach Wettbewerbsbedingungen Ihre Einzugsbereiche analysieren und bewerten.

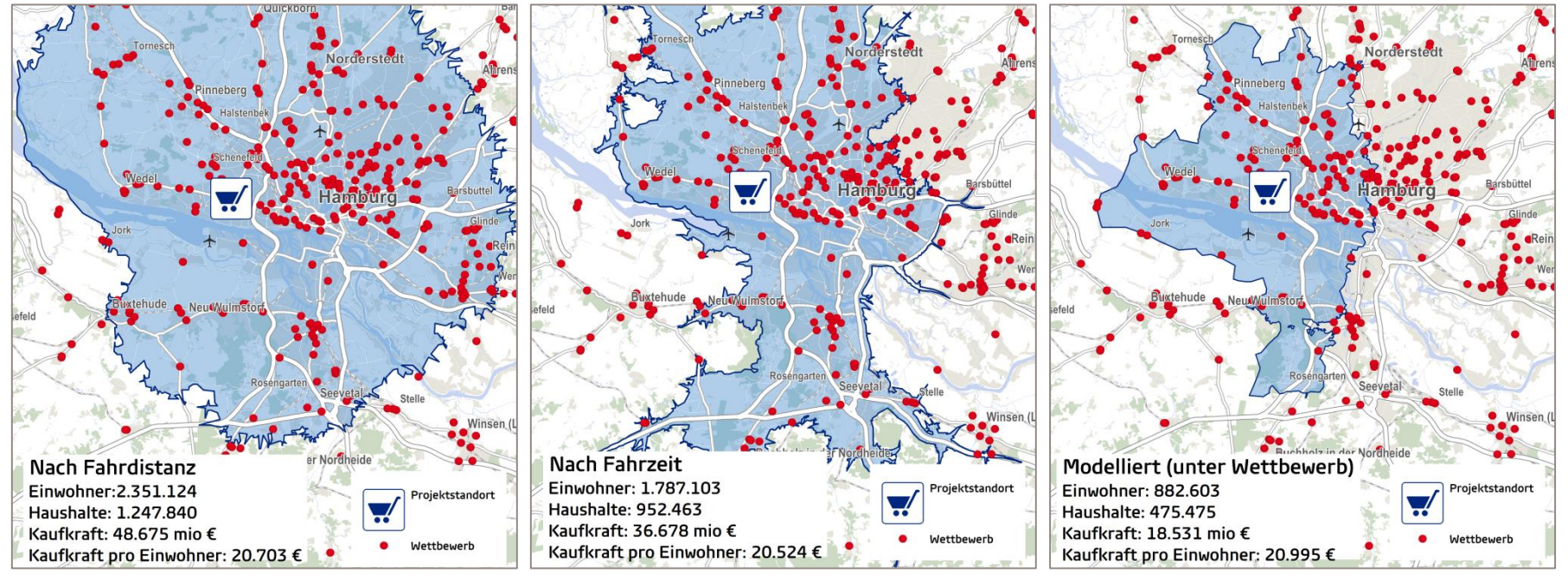

© GfK | www.gfk.com/geomarketing-de | Karte erstellt mit RegioGraph

© GfK March 24, 2017 | RegioGraph Strategie 30

# Analyse von Kannibalisierungseffekten

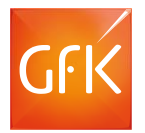

RegioGraph macht sichtbar, wie stark sich Einzugsbereiche Ihrer Filialen überschneiden. So können Sie **Kannibalisierungseffekte identifizieren und vermeiden**.

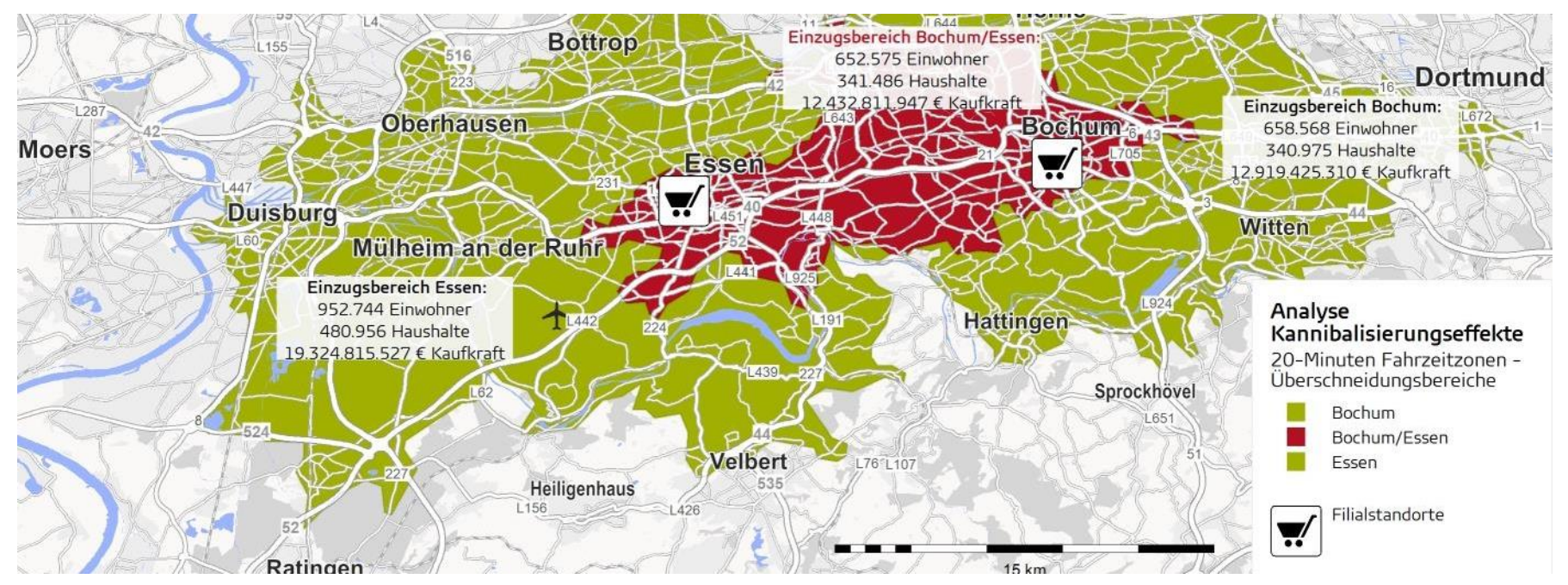

© GfK March 24, 2017 | RegioGraph Strategie 31 © GfK | www.gfk.com/geomarketing-de | Karte erstellt mit RegioGraph

### **Datenanalyse**

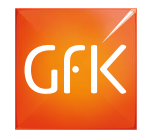

Mit dem Datenanalyse-Tool können Sie die integrierten Endverbraucherdaten nach Ihren Kriterien und für Ihre Wunschregion selektieren und auswerten.

- Analysieren Sie Ihre Auswahl direkt auf der Landkarte – z.B. auf Ebene der Straßen, Postleitzahlen, Einzugsbereiche oder Standortgemeinden.
- Die integrierten Daten zu Endverbraucherpotenzialen (Kaufkraft, Haushalte, Einwohner) können erweitert werden, z.B. durch GfK Bevölkerungsstrukturdaten.

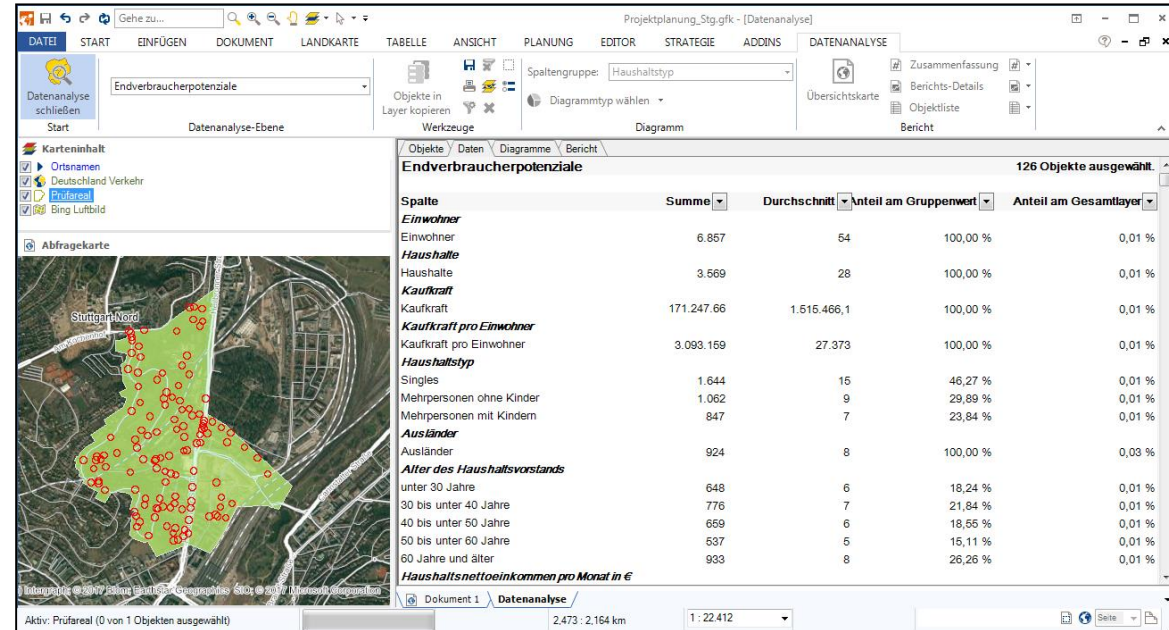

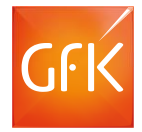

#### Datenanalyse -Report

Der Datenanalyse -Report bildet auf seiner ersten Seite in einer Übersichtskarte den

- **Abfragebereich** (grün) sowie
- die **Abfrageobjekte** (rote Kreise) ab .

Der **Abfragebereich** wurde in diesem Beispiel durch das Flächenlayerobjekt "Stuttgart" festgelegt.

Die Straßenabschnitte bilden die Abfrageobjekte .

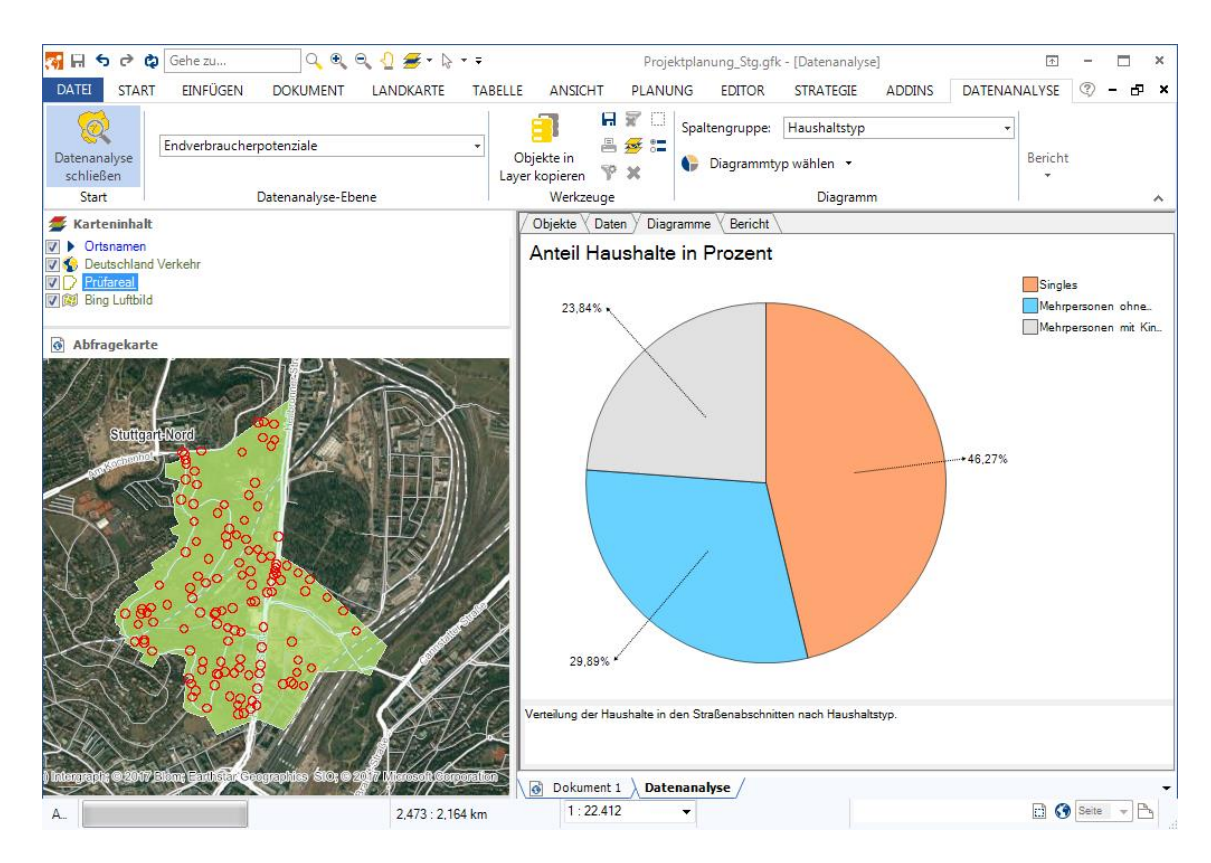

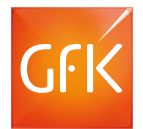

#### Datenanalyse-Report

Der zweite Teil des Datenanalyse-Reports fasst alle Daten statistisch zusammen.

RegioGraph unterscheidet dabei zwischen

- Absolutwerten (z.B. Einwohner) und
- Relativwerten (z.B. Kaufkraft pro Einwohner)

In der statistischen Auswertung können - je nach Bedarf - zahlreiche weitere Kennziffern eingeblendet werden.

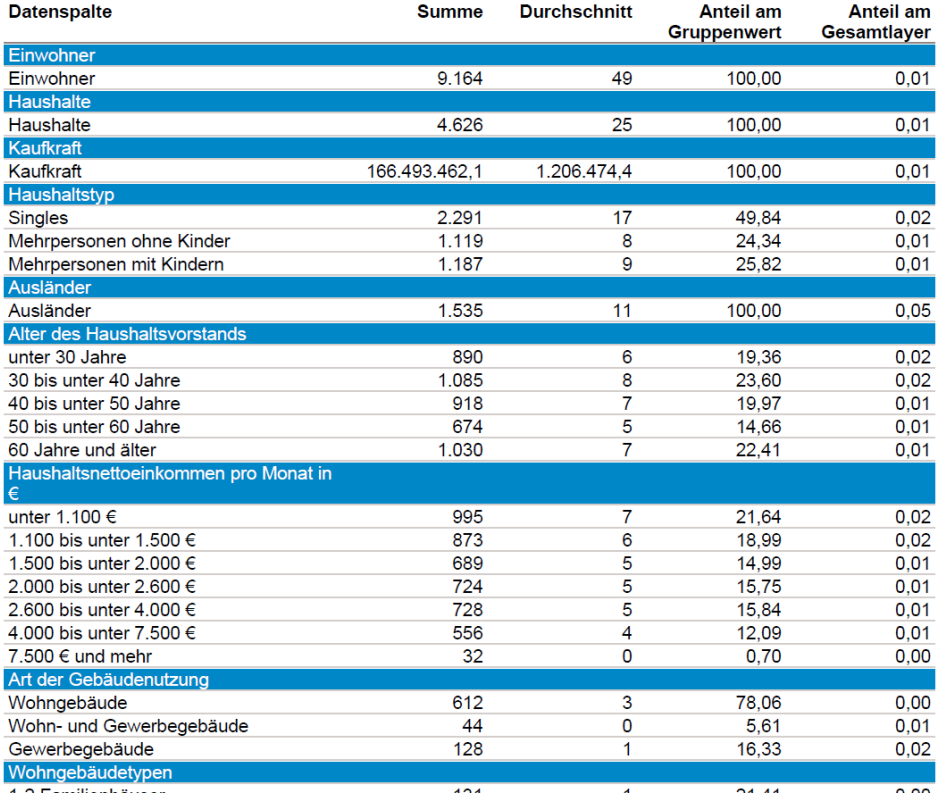

#### Datenanalyse-Report

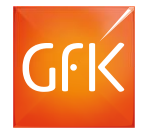

Abschließend visualisiert der Report die abgefragten Daten in passenden Diagrammen. Die Auswahl der Diagramme kann bei der Reporterstellung angepasst werden.

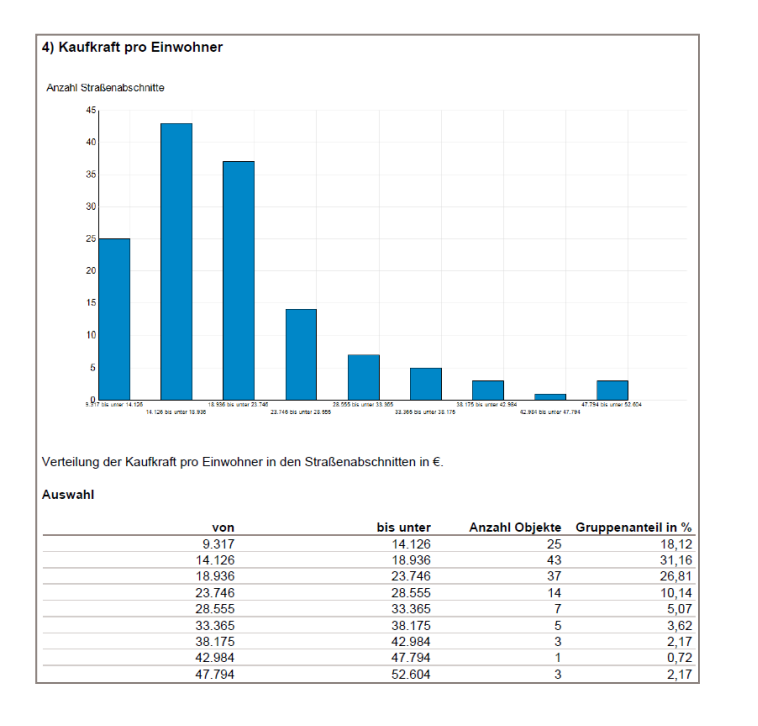

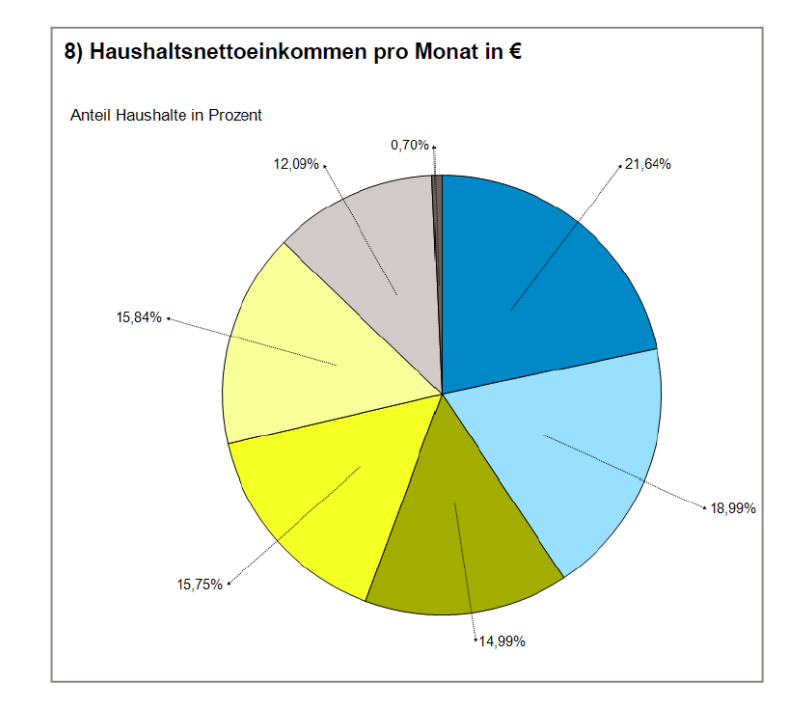

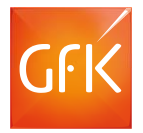

Detaillierte postalische, administrative, topographische Karten für Deutschland, Österreich und die Schweiz

Straßenkarten von TomTom für Darstellung und Routing

Einführungstag bei Ihnen vor Ort

Daten **für DACH** auf Gemeinde-, Postleitzahlenebene sowie für **Deutschland** auf Straßenabschnittsebene:

- Einwohner
- **Haushalte**
- GfK Kaufkraft

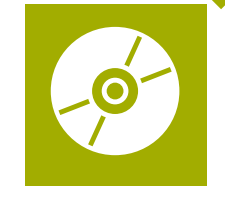

# SIE HABEN FRAGEN?

Wir beraten Sie gerne unter T +49 7251 9295 200 oder besuchen Sie uns im Web: www.regiograph.de.

GfK GeoMarketing GmbH | Werner-von-Siemens-Str. 9 Gebäude 6508 | D-76646 Bruchsal